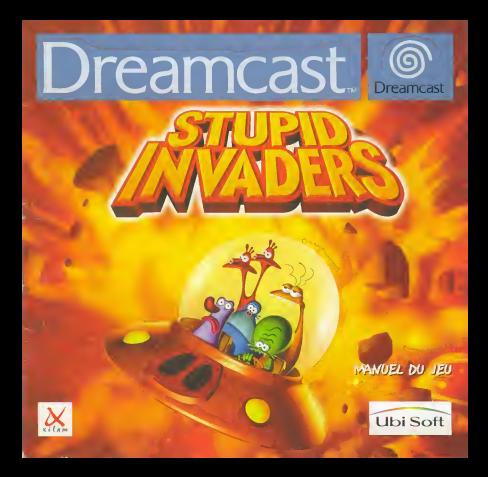

#### AVERTISSEMENT SUR L'EPILEPSIE

Veuiliez lire le manuel, et ce paragraphe en particulier, avant d'utiliser ce jeu video ou d'autoriser vos enfants a y jouer. Un adulte doit consulter les instructions d'utilisation de laconsole Dreamcast avant de laisser des enfants y jouer. Certaines personnes sont susceptibles de faire des crises d'epilepsie ou d'avoir des pertes de conscience a lavue de certains types de iumieres clignotantes ou d'elements frequents dans notre environnement quotidien. Ces personnes s'exposent a des crises lorsqu'elles regardent certaines images télévisées ou lorsqu'elles jouent à certains jeux video. Ces phènomènes peuvent apparaître alors meme que le sujet n'a pas d'antecedent medical ou n'a jamais été confronté à une crise d'épilepsie. Si vousmême ou un membre de votre famille avez dejà présenté des symptômes liès à l'épilepsie (crise ou perte de conscience)<br>de conscience) en prèsence de stimulations lumineuses, de veuiliez consulter votre medecin avant toute utilisation. Nous conseillons aux parents d'etre attentifs a leurs enfants lorsqu'ils jouent avec des jeux vidéo. Si vousmême ou votre enfant présentez un des symptômes suivants ; vertige, trouble de lavision, contraction des yeux ou des muscles, perte de conscience, trouble de I'orientation, mouvement involontaire ou convulsion, veuiliez IMMEDIATEMENT cesser de jouer et consulter un medecin.

#### PRÉCAUTIONS D'EMPLOI

• Eloignez-vous le plus possible de l'écran de télévision en vous asseyant aussi loin que le permettent les câbles. de la console,

Nous vous recommandons de vous asseoir à deux metres au moins du televiseur.

• Nous vous recommandons d'utiliser un poste de télévision doté d'un ècran de petite taille.

• Ne jouez pas si vous etes fatigue(e) ou si vous n'avez pas assez dormi.

• Assurez-vous que lapiece dans laquelle vous jouez est bien èclairie.

• Lorsque vous jouez a un jeu video, reposez-vous au moins dix minutes par heure de jeu.

#### **DEMARRAGE**

Ce GD-ROM est concu exclusivement pour le système Dreamcast. N'essayez pas de I'utiliser sur un autre type de lecteur, sous peine d'endommager les haut-parleurs et les ecouteurs.

1. Configurez le système Dreamcast conformément aux instructions du manuel Connectez lamanette 1.Pour une partie à 2 ou 4 joueurs, connectez également les manettes 2 et 4.

2. Inserez le CD-ROM Dreamcast, etiquette vers le haut, dans le tiroir du CD et refermez levolet.

3. Appuyez sur le bouton Power pour charger le jeu. Le jeu demarre apres I'affichage du logo Dreamcast. Si rien ne se produit, eteignez la console (interrupteur sur OFF) etverifiez qu'elle est correctement configuree.

4. Pour arreter une partie en cours ou redemarrer une partie qui est terminee, appuyez simultanement sur les boutons A, B, X, Y et Start pour revenir au panneau de contrôle Dreamcast.

5. Si vous allumez la console (interrupteur sur ON) sans inserer de CD-ROM, le panneau de controle Dreamcast apparaît. Pour jouer une partie, insèrez le CD-ROM Dreamcast dans I'unite et le jeu se chargera automatiquement.

Important : votre GD-ROM Dreamcast contient un code de sécurité qui permet la lecture du disque. Conservez le disque propre et manipulez-le avec precaution. Si votre systeme Dreamcast a des difficultes a lire le disque, retirez-le du lecteur et nettoyez-le doucement en partant du centre du disque vers les bords exterieurs.

#### MANIPULATION DU GD-ROM DREAMCAST

• Le CD-ROM Dreamcast est congu exclusivement pour le systeme Dreamcast,

• Maintenez lasurface du CD-ROM <sup>a</sup> I'abri de la poussiere et des egratignures.

• N'exposez pas leCD-ROM <sup>a</sup> lalumiere directe du soleil ou a proximite d'un radiateur ou d'une source de chaleur.

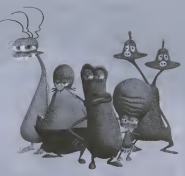

# TABLE DES MATIERES

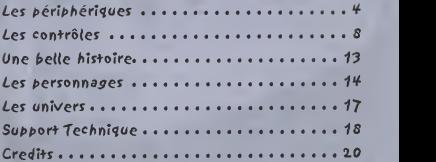

Nous vous remercions d'avoir acheté Stupid Invaders. Ce jeu a été concu pour fonctionner sur la console Dreamcast. Nous vous recommandons vivement de parcourir ce manuel avant de commencer a jouer.

# LES PERIPHERIQUES

### UTILISATION DE LA MANETTE (DREAMCAST CONTROLLER)

Avant d'allumer votre console Dreamcast, connectez les manettes ou tout autre périphérique aux ports de commande. Connectez une manette au port de commande A.(Stupid Invaders est pour un Joueur.)

MISE EN GARDE : Ne touchez ni au stick analogique niaux boutons analogiques G et D lorsque vous allumez laconsole Dreamcast : la procedure d'initialisation de la manette serait faussee et ne deroulerait pas correctement. Si vous avez accidentellement bougé le stick analogique pendant l'allumage de la console, eteignez puis rallumez votre console, en prenant bien soin de ne rien toucher.

Pour réinitialiser le jeu et revenir à l'écran titre, maintenez les boutons A, B, X, Y et START enfoncés. Ceci est valable à tout moment pendant le jeu.

LISTE DES COMMANDES DE LA MANETTE

Vue Avant

Port d'extension 1 : Inserez ici la carte mémoire (VM) pour les sauvegardes. La carte mémoire (VM) est facultative et vendue séparément.

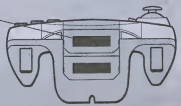

### Vue du dessus

Stick Analogique : Déplacer le pointeur.

Bouton X ou Bouton Y ; Pendant une partie : Ranger un objet dans I'inventaire. Afficher ou cacher I'inventaire.

Croix muitidirectionnelle Déplacer le pointeur.

Bouton START : Pendant une partie : Mettre le jeu en pause. Afficher le menu Charger / Sauvegarder / Configuration Passer une cinématique.

Bouton B : Pendant une partie : Selectionner une action. Ranger un objet dans I'inventaire. Dans les menus : Revenir à l'écran précédent. Annuler

Bouton A : Pendant une partie Valider une action. Dans les menus : Valider une selection.

### UTILISATION DE LA SOURIS DREAMCAST (DREAMCAST MOUSE)

Stupid invaders est compatible avec la souris Dreamcast La souris Dreamcast est facultative et vendue separement Avant d'allumer votre console Dreamcast, connectez la souris ou tout aufre periphetique aux ports de commande.

/WISE EN GARDE : Ne touchez pas a la souris lorsque vous allumez la console Dreamcast ; la procédure d'initialisation de la souris serait faussée et ne déroulerait pas correctement. Si vous avez accidentellement bougé la souris pendant l'allumage de la console, éteignez puis rallumez votre console, en prenant bien soin de ne rien toucher.

### LISTE DES COMMANDES DE LA SOURIS

Vous trouverez ci-après le résumé des commandes du jeu avec la souris Dreamcast. Deplacez la souris sur une surface plane pour deplacer le pointeur.

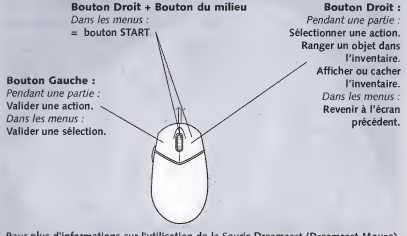

Pour plus d'informations sur l'utilisation de la Souris Dreamcast (Dreamcast Mouse), se référer au manuel d'utilisation inclus dans la boite de la Souris Dreamcast (Dreamcast Mouse).

Note importante : les explications qui suivent detaillent les commandes du jeu pour une utilisation avec la manette (Dreamcast Controller). Reportez vous au schema précédent pour les commandes avec la souris Dreamcast.

### **DÉMARRAGE**

Verifiez les branchements comme explique dans le manual de votre console Dreamcast. Connectez les manettes ou tout autre peripherique aux ports de commande. Appuyez sur le bouton Open et insérez le CD « Stupid Invaders - Disc 1 » dans le compartiment CD. Fermez le couvercle du compartiment CD. Appuyez sur le bouton POWER, Stupid invaders commence.

Si aucune carte mémoire n'est présente dans les ports d'extensions des manettes connectées à la console, un message d'avertissement apparaît. Pour faire disparaître ce message et commencer a jouer, appuyer sur le bouton START, ou bien, a I'aide du stick analogique ou de la croix multidirectionnelle, déplacez le pointeur vers « Continuer », puis appuyer sur le bouton A.

### L'ECRAN TITRE

Appuyer sur le bouton START pour faire apparaitre le menu principal. Si aucune action n'est effectuée pendant l'affichage de l'écran titre, des cinématiques extraites de Stupid invaders se lanceront automatiquement. Pour les interrompre et acceder au menu principal, appuyer sur le bouton START.

### MENU PRINCIPAL

Le menu principal de Stupid Invaders propose les entrees suivantes : « Jouer /Charger une partie / Configuration / Crédits ».

A I'aide du stick analogique ou de la croix multidirectionnelle, deplacer le pointeur vers « Jouer » et appuyer sur le bouton A pour demarrer une partie.

# **LES CONTROLES**

Votre personnage peut effertuer toutes sortes d'actions differentes. Le pointeur permet de designer I'objet sur lequel Taction doit etre entreprise. Pour deplacer le pointeur, utiliser le stick analogique ou lacroix multidirectionnelle.

Dans la suite de ce manuel, « désigner un objet » sous-entend « à l'aide du stick analogique ou de la croix multidirectionnelle, déplacer le pointeur vers l'objet ».

Le pointeur change d'aspect en fonction de ce qui est désigné à l'écran, et de ce que votre personnage peut faire avec. Le nom des objets et des personnes avec lesqueis votre personnage peut interagir apparaît en bas de l'écran.

Voici les différentes actions possibles, et les aspects correspondants du pointeur :

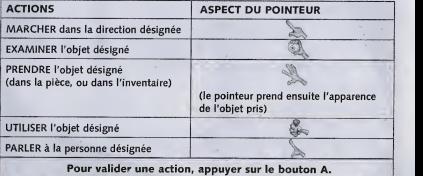

### CHOISIR UNE ACTION (pour certains objets uniquement).

Voter personnage va trouver des objets avec lesquels plusieurs actions sont possibles, (par example : Bud peut EXAMINER ou PRENDRE le piege a souris a I'entree de lacave.).

Pour choisir l'action, désigner l'obiet avec le pointeur, puis appuyer sur le bouton B.

Des pressions successives sur le bouton B font alterner les différentes actions possibles, et le pointeur change d'aspect. Pour valider l'action choisie, appuyer sur le bouton A.

# **L'INVENTAIRE**

Votre personnage peut ranger jusqu'a 6 objets dans son inventaire. L'inventaire vous permet de stacker des objets pour une utilisation ulterieure.

### Pour afficher l'inventaire ;

Appuyer sur le bouton X ou le bouton Y : l'inventaire apparait au bas de Tecran.

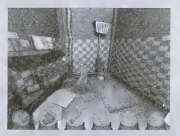

Pour ranger un objet dans l'inventaire : Prendre un objet, puis appuyer sur le bouton X, ou le bouton Y, ou le bouton B Pour cacher l'inventaire : Appuyer sur le bouton X ou le bouton Y.

### ASSOCIER DES ORIETS ENTRE EUX

Une partie des énigmes de Stupid Invaders repose sur l'association d'objets :

• Vous pouvez associer un objet de !a piece (ou present dans I'inventaire) avec un deuxième objet dans la pièce :

Pour cela : Prendre le premier objet, designer le deuxieme objet dans la piece, puis appuyer sur le bouton A.

Par exemple : au début du jeu, lorque Bud est dans les toilettes, essayez d'associer la ventouse avec les toilettes.

Pour cela, prenez la ventouse (dans votre inventaire ou dans la pièce). Votre pointeur prend alors l'aspect de la ventouse. Déplacez le pointeur vers les toilettes, et appuyez sur le bouton A.

• Vous pouvez egalement egalement associer deux objets de I'inventaire entre eux : Pour cela : afficher l'inventaire, désigner le premier objet de l'inventaire avec le pointeur, puis maintenir le bouton A enfoncé. Déplacer le pointeur vers le deuxième objet de I'inventaire, tout en maintenant le bouton A enfonce. Lorsque le pointeur designe le deuxième objet, relâcher le bouton A. Les deux objets n'en font plus qu'un !

Par exemple : au début du jeu, essayez d'associer la ventouse avec le papier-toilettes.

# SAUVEGARDER UNE PARTIE

Note ; les fonctions « sauvegarder une partie » et « charger une partie » sont accessibles uniquement si une carte mémoire (Visual Memory - VM) ayant suffisamment de blocs libres a ete inseree dans un des ports d'extension des manettes connectées à la console. La carte mémoire (Visual Memory - VM) est un accessoire vendu séparément. Consultez le manuel de votre carte mémoire pour apprendre à libérer des blocs.

Votre personnage n'est jamais a I'abri d'une mort violente ! II est done conseille de sauvegarder régulièrement.

Vous pouvez sauvegarder a tout moment pendant une partie. Pour cela, appuyer sur le bouton START pendant une partie. Un menu apparaît et propose les entrées suivantes : «Charger une partie / Sauvegarder une partie / Configuration / Quitter / Retour a la parties. Designer «Sauvegarder une parties et appuyer sur le bouton A. L'écran suivant apparaît :

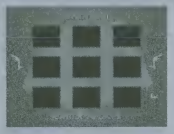

Designer un emplacement libre pour Stocker la sauvegarde, puis appuyer sur le bouton A.

Si les neufs emplacements sont déjà pris : désigner l'un des pieds de part et d'autre de l'écran, puis appuyer sur le bouton A pour afficher d'autres emplacements.

Vous pouvez sauvegarder jusqu'à 27 parties de Stupid Invaders.

Vous pouvez sauvegarder sur un emplacement déjà occupé par une ancienne sauvegarde, cela effacera l'ancienne sauvegarde après confirmation.

Lorsque la sauvegarde est faite, désigner «Retour à la partie» et appuyer sur le bouton A.

## **CHARGER UNE PARTIE**

L'écran «Charger une partie» est accessible pendant une partie ou bien avant de jouer, dans le menu principal.

Pour accéder à l'écran «Charger une partie» pendant une partie, appuyer sur le bouton START, désigner «Charger une partie» et appuyer sur le bouton A.

L'ecran suivant apparatt

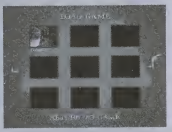

Designer I'un des pieds de part et d'autre de I'ecran, puis appuyer sur le bouton A pour afficher d'autres parties sauvegardées. Désigner la partie à charger avec le pointeur, puis appuyer sur le bouton A.

Si cela est nécessaire, un message demandera l'insertion de l'autre CD de Stupid Invaders. Suivez les instructions a I'ecran.

### PASSER UNE CINEMATIQUE

Si pendant le jeu vous ne souhaitez pas revoir une cinématique que vous connaissez deja, appuyez sur le bouton START.

COMFIGU RATION<br>L'écran «Configuration» est accessible pendant une partie ou bien avant de jouer dans le menu principal. Cet écran vous permet de :

- · régler le volume du jeu,
- choisir entre le son stereo ou mono,
- activer ou de desactiver le sous-titrage

Pour accéder à l'écran «Configuration» pendant une partie, appuyer sur le bouton START, designer «Configuration» et appuyer sur le bouton A.

## **CREDITS**

La section «Crédits» peut être consultée à partir du menu principal de Stupid Invaders. Pour interrompre les credits et revenir au menu principal, appuyer sur I'un des boutons A, B, X, Y, ou START.

### UNE BELLE HISTOIRE :

Pe retour d'un pique nique spatial, cinq extraterrestres s'ecrasent sur terre.

En attendant de réparer leur soucoupe, ils trouvent refuge dans une maison inhabitée et isolee en banlieue d'une ville dont personne n'a jamais entendu parler. Jusque la, tout va bien. Mais ça se gâte très vite lorsqu'un scientifique nommé SAKARIN les repere et decide de les capturer pour les dissequer dans sa base souterraine. SAKARIN lance un redoutable chasseur de primes aux trousses des extraterrestres: I'ignoble BOLOK !

# **LES PERSONNAGES**

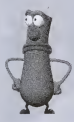

### **PTWO POLINO:**

Leader incontesté de la bande, Etno a toujours une solution pour chaque probleme. Flegmatique comme un banquier suisse, II analyse chaque situation avec recul et ponderation. II a un projet de taille : finir a tout prix I'ecriture de son encyclopedie sur les humains qu'il admire secrètement : lui aussi souhaiterait avoir du poil là où ca gratte les nuits sans lune. En réalité Etno est à côté de la plaque, un angoissé qui n'a aucune confiance en lui. Mais ca, c'est son jardin secret.

### 60RGI0US KiAATO ;

Il déteste les humains et leur foutue planète. Il peut repérer l'odeur nauséabonde d'un terrien à plus de trois kilomètres. C'est un estomac sur pattes, un fin gourmet : il adore le goulasch et aussi le poney aux haricots.

Son passe temps favori: ratisser son champs de saucisses et harceler Candy quand il prend sa douche. Malgre son allure virile et son tempérament sanguin, Gorgious se déballonne très vite devant une situation perilleuse. II n'arrete pas de se plaindre et de geindre comme une vieille femme.

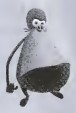

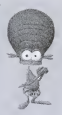

### CANDY CARAMELLA :

Maniaco-depressif, Candy est un ocean de tendresse perdu dans un monde de brutes, il est émotif et précieux comme une pucelle d'un<br>couvent de province

couvent de province.<br>A la maison, Candy est une vraie petite femme d'intérieur : repassage des slips en cuir de Gorgious, jardinage intensif, corvee de vaisselle, etc... Mais parfois, il pousse des gueulantes aussi spectaculaires qu'inattendues. Il a beau être gentil et corvéable à merci, faut pas pousser Candy.

### **BUD BUDDIOVITCH:**

Une larve...une loque...un quotient intellectual equivalent au cerveau d'une méduse coupé en quatre. Voici Bud ! Il passe son temps à croupir comme un légume périmé devant la télévision... Il pense au ralenti, s'exprime de facon monosyllabique et se nourrit exclusivement de junk food.

Bud s'accommode plutôt bien à la vie sur terre à condition de ne surtout pas rater les épisodes d' " Inspecteur Schmidt à 19h 30,

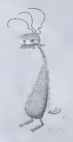

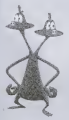

### STEDEO MONOVICI :

Un paradoxe bien vivant. Ultra bavard, redondant, Stéréo accumule un savoir encyclopédique totalement inutile. En quelques secondes, il est capable de calculer le nombre de double croches dans une cantate de J. Sebastien Bach et la longueur exacte d'un rouleau de papier toilettes pour un regiment de 500 parachutistes. Vivant en circuit ferme, il apporte les reponses a ses propres questions.

# LES MECHANTS

### J>R SArtARW ;

58 cm de haine, 15 kilos de rage. Un scientifique tres mal dans sa

peau.<br>Il traque et capture les extraterrestres de passage sur terre depuis de la divid sa plus tendre enfance. II disseque les petits hommes verts et les entrepose de fagon malsaine dans des caissons de formol.

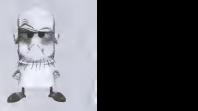

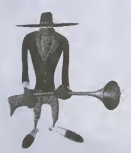

### BOLOK :

II se fait appeler le « professionnel » . Bolok est un chasseur de primes dangereux mais tres a cheval sur les principes ; il ne lache jamais un contrat et n'a qu'une parole : mon pognon.

On peut noter chez ce personnage quelques signes particuliers non negligeables. II deteste les enfants, adore les singes et a été trouvé dans une poubelle quand il avait 12 ans...

# **LES UNIVERS** LA MAISON A LOUER

Les extraterrestres s'y réfugient en attendant de réparer leur soucoupe volante.

A l'intérieur, c'est plutôt cosy. Candy a fait des miracles de décoration, grâce a lui, la maison est devenue un veritable nid douillet. Le tapis des toilettes, c'est lui. Les jolis rideaux dans I'escalier, c'est lui aussi. Le papier peint de sa chambre c'est encore lui.

### **L'USINE A BOUSE**

Construite dans les années cinquante, l'usine à bouse des « PASTE BROTHERS » est considérée par beaucoup comme la huitième merveille du monde. On y produit 800 000 tonnes de dentifrice chaque annee.

Mais personne n'a encore compris le rapport entre la pate a dents et la bouse de vache.

### LA BASE 52

Un dedale de laboratoires et de couloirs enfouis dans un desert inhospitalier. C'est l'endroit où se trouve le scientifique le plus dangereux de la planète : Le Dr SAKARIN.

On sait quand on est « invité »dans la base 52 mais on ne sait jamais quand on en ressort...

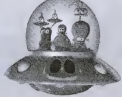

### SUPPORT TECHNIQUE

#### UBI SOFT a votre service...

Vous éprouvez des difficultés à installer ou à lancer un logiciel de notre gamme ? Vous etes bloque ou recherchez les codes ultimes vous permettant de progresser dans votre quete ? Vous voulez simplement en savoir plus sur nos prochains titres ?

Voici toutes ies coordonnees pour joindre notre Service Consommateurs et notre Support Technique.

#### Service Consommateurs : infos, trues et soluces

• Vous ne progressez plus dans votre logiciel prefere ?

• Vous désirez connaître LE code de triche qui vous permettra de devenir un joueur infaillible ?

• Vous voulez etre informe de notre actualite et de nos dates de sortie ?

### Support Technique

• Vous eprouvez des difficuites lors des phases d'installation, de lancement ou d'exécution de votre logiciel ?

• Vous desirez etre informe des patches et mises a jour concernant le produit que vous venez d'acquérir ?

Tel : 08.36.68.46.32, 0.23 F/min) Accès techniciens : lundi au vendredi 9h30-13h et 14h00-19h

Fax ; 01.48.57.07.41

serviceconso@ubisoft.fr

Service Consommateurs Ubi Soft 28 rue Armand Carrel

93108 Montreuil Sous Bois

N'hesitez pas a contacter notre Support Technique qui vous donnera labonne marche a suivre pour que vous puissiez exploiter votre logiciel comme il se doit.

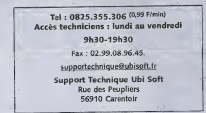

### 36 15 UBI SOFT (2.23 F/min) et site internet « www.ubisoft.fr »

Nos services minitel « 3615 UBI SOFT » et internet « www.ubisoft.fr » sont ouverts 24 heures/24 et 7 jours/7.

En vous rendant sur ces services, il vous sera possible de consulter les astuces et solutions de la plupart des jeux de notre gamme, de nous poser vos questions techniques par le bials de notre section S.O.S.de participer à de nombreux concours ou de teiecharger ies demos ou les mises a jour de vos logiciels favoris (uniquement sur internet).

Ces services proposent egalement un catalogue <sup>a</sup> partir duquel vous pourrez commander directement les logiciels Ubi Soft qui vous interessent.

### **CREDITS**

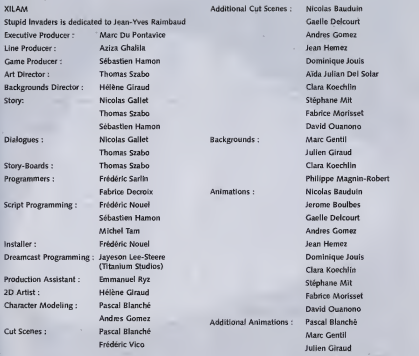

Aida Julian Dei Solar

19

Assitant Animators

Music:

Sound Designer -Sound FX Voice Directing -

Web Site:

Sylvain Clerc Tests Jerome Lionard Worldwide Tests Manager: Vincent PSquet Ranval Sofange Bermond RAMSES **Jim Gomez** Localisation Voice Characterization : Charles Adler Worldwide Localisation Jeff Bennett Manager: Coralie Martin Maurice LaMarche Localisation Project **Danny Mann Managers:** Matthieu Boulard<br>Relativis Sená Game Testers : Frédéric Sené Xavier Vibert<br>Left Remne Jeff Ramos<br>Marketing Marketing

Special thanks to Jim Gomez and Henri Magalon. Europe:

Production

Director of development European Development

Produced by: Yves Guillemot Chef de produit France : Charlotte Sabbah Vincent Minoué

Producer: Raphael Levi Copyright © Xilam 2000

Philippe Magnin-Robert Special thanks to: Frederic Vico Vderie Beauhls & Fabrice Cambounet

C6dric Worldwide QA Manager: Eric Tremblay Fabrice Rabhi Canadian Tests Manager: Eric Martineau Herv6 Lavandier et Alain Lead Tester: Jonathan Moreau Testers: Natasha Bouchard

Responsable Marketing Chef de groupe : Laura Cells UBI SOFT. Chef de produit EMEA : Chloe Phelizon

Pierre Boyer Special thanks to: Jean-Francois Dupuis

Laurence Buisson

Based upon «Space Goofs » the series, aka « Home to Manager: Fabrice Pierre-Elien Rent », created by Jean-Yves Raimbaud and Philippe Traversat.

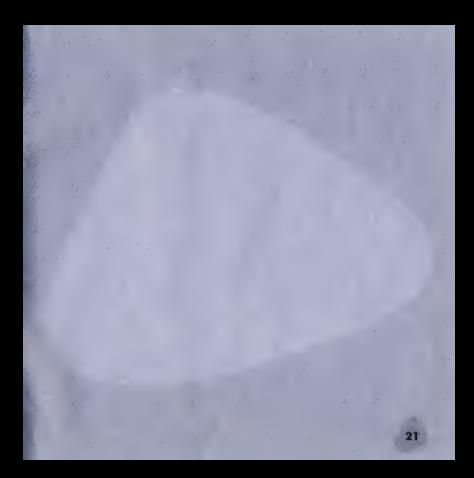

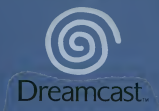

**D. XII AM - 2001** 

Copying or transmission of this game is strictly prohibited. Unauthorised rental or public performance of this game is <sup>a</sup> violation of applicable laws.

Jegliche Vervielfaltigung oder Ubertragung dieses Spiels ist streng verboten. Unautorisierter Verleih Oder dffentliche Vorfuhrung dieses Spiels stellen einen VerstoB gegen geltendes Recht dar.

Copier ou diffuser ce jeu est strictement interdit. Toute location ou representation publique de ce jeu constitue une violation de la loi.

La copia o difusion de este juego esta terminantemente prohibida. El alquiler o utilizacion publica de este juego es delito y esta penado por la ley.

La duplicazione o la trasmissione di questo gioco sono severamente proibite. II noleggio non autorizzato o dimostrazioni in pubblico di questo gioco costituiscono una violazione alle leggi

vigenti.<br>Kopiering eller överföring av detta spel är strängt förbjudet. Otillåten uthyrning eller offentlig visning av<br>visning av detta spel innebär lagbrott.

Het kopieren of anderszins overbrengen van dit spel isten strengste verboden. Het onrechtmatig verhuren of openbaar vertonen van dit spel isbij wet verboden.

This product is exempt from classification under UK Law. In accordance with The Video Standards Council Code of Practice itis considered suitable for viewing by the age range(s) indicated. Product covered under one or more of U.S. Patents 5,460,374; 5,627,895; 5,688,173; 4,442,486; 4,454,594; 4,462,076; and Re. 35,839 and Japanese Patent 2870538

(Patents pending inU.S. and other countries) and Canada Patent 1,183,276 and European Patents 0682341, 80244; Publication 0671730, 0553545; Application 98938918.4, 98919599.5

Dreamcast is either a registered trademark or a trademark of Sega Corporation.

810-0261-09